## **ПОИСК СТАТЕЙ ДЛЯ УЧЕБЫ И НАУЧНОЙ РАБОТЫ**

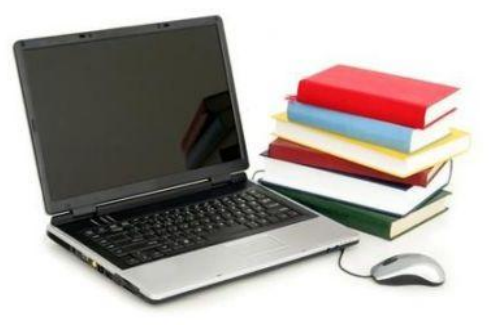

Для поиска статей по определенной тематике из российских журналов рекомендуем обращаться к библиографическим базам данных (ББД) **«Статьи» и «МАРС»**.

#### **Библиографическая база данных «Статьи»**

**ББД Статьи** содержит библиографические записи на статьи из периодических и продолжающихся изданий по тематике Университета. ББД Статьи является частью Электронного каталога (ЭК) Библиотеки (**<http://www.catalog.vsau.ru/>**).

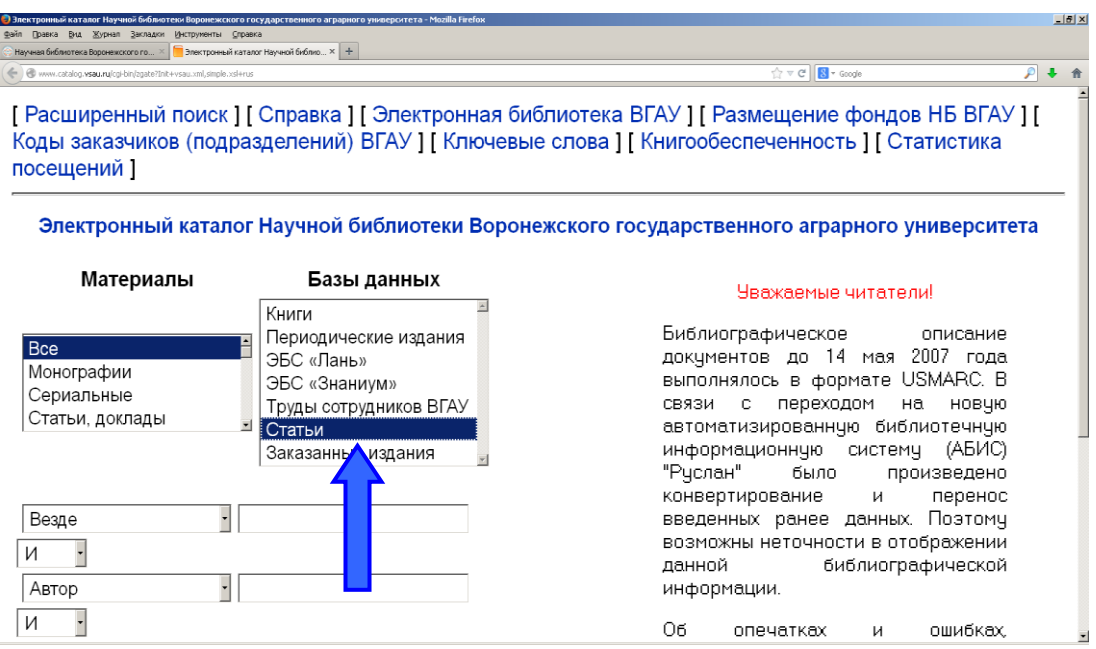

Поисковый запрос может быть сформирован путем комбинации от одного до трех поисковых признаков. Основные элементы поиска: автор, заглавие, тематика (ключевые слова и предметные рубрики), год публикации, везде и другие атрибуты поиска.

Для расширения результатов поиска рекомендуем обращаться к ресурсам федерального проекта **МАРС (Межрегиональная аналитическая роспись статей)**, в котором представлены статьи из российских журналов.

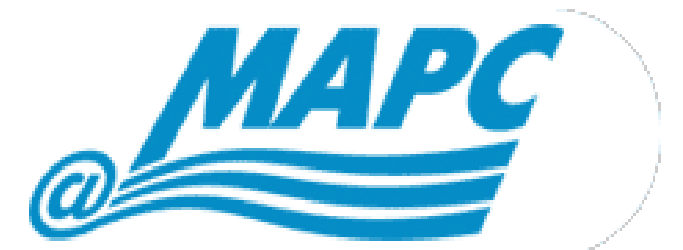

**МАРС** – база данных, которая дает возможность найти журнальную статью на нужную тему из российских журналов.

В создании базы данных принимают участие более 220 библиотек различных систем и ведомств, являющихся членами **АРБИКОН** (**<http://arbicon.ru/>**) – Ассоциации региональных библиотечных консорциумов.

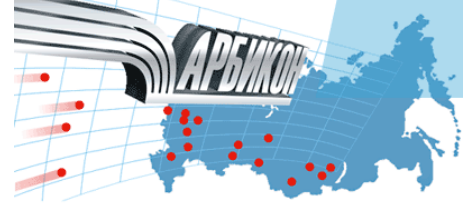

Цель проекта МАРС – создание совместными усилиями российских библиотек сводной базы данных статей из периодических изданий.

На сегодняшний день в БД МАРС имеются описания около 2 млн. статей из **2030** журналов.

Библиотека Университета, являясь участником проектов АРБИКОН, имеет доступ к ресурсам Ассоциации, в том числе к ББД МАРС.

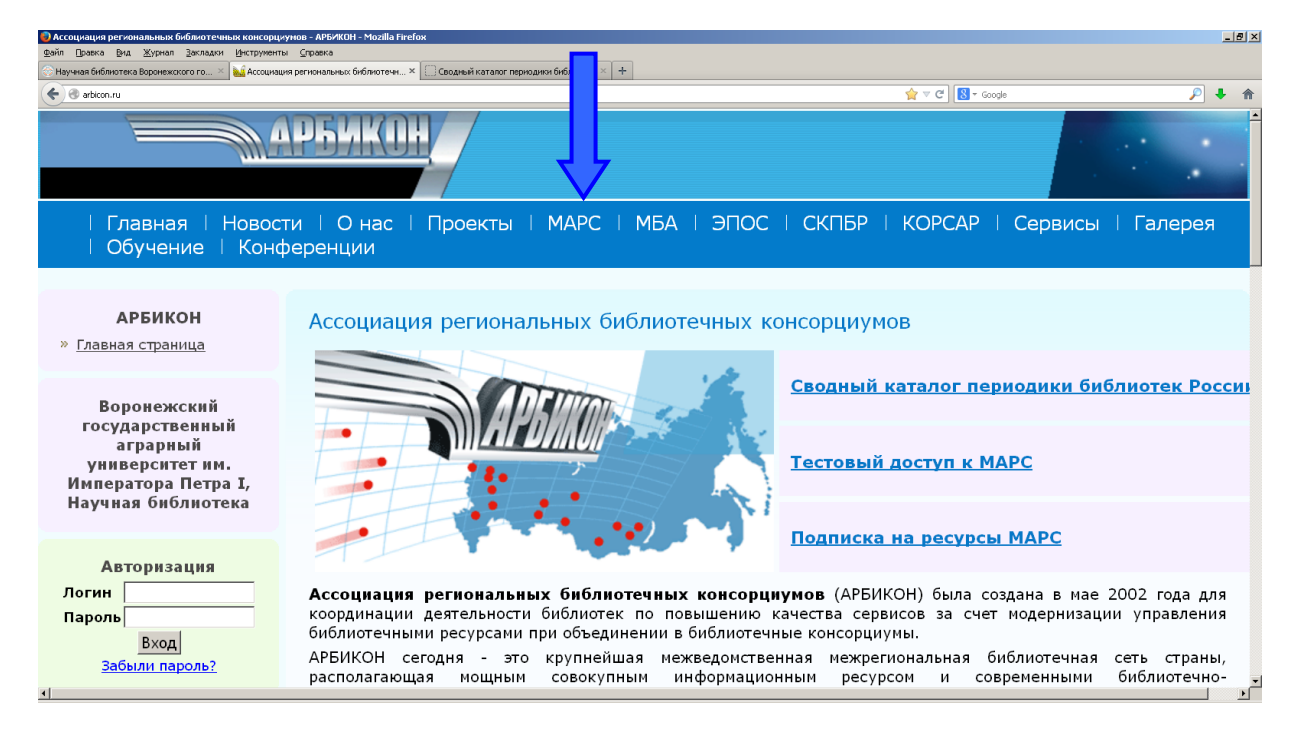

Читатель может воспользоваться сервисами Проекта из сети Университета самостоятельно или обратиться за консультацией в Библиотеку: *(Главный корпус, к. 331, зал каталогов).* Найти нужные публикации поможет **Алгоритм поиска**

### **Алгоритм поиска статей в российской периодике (МАРС)**

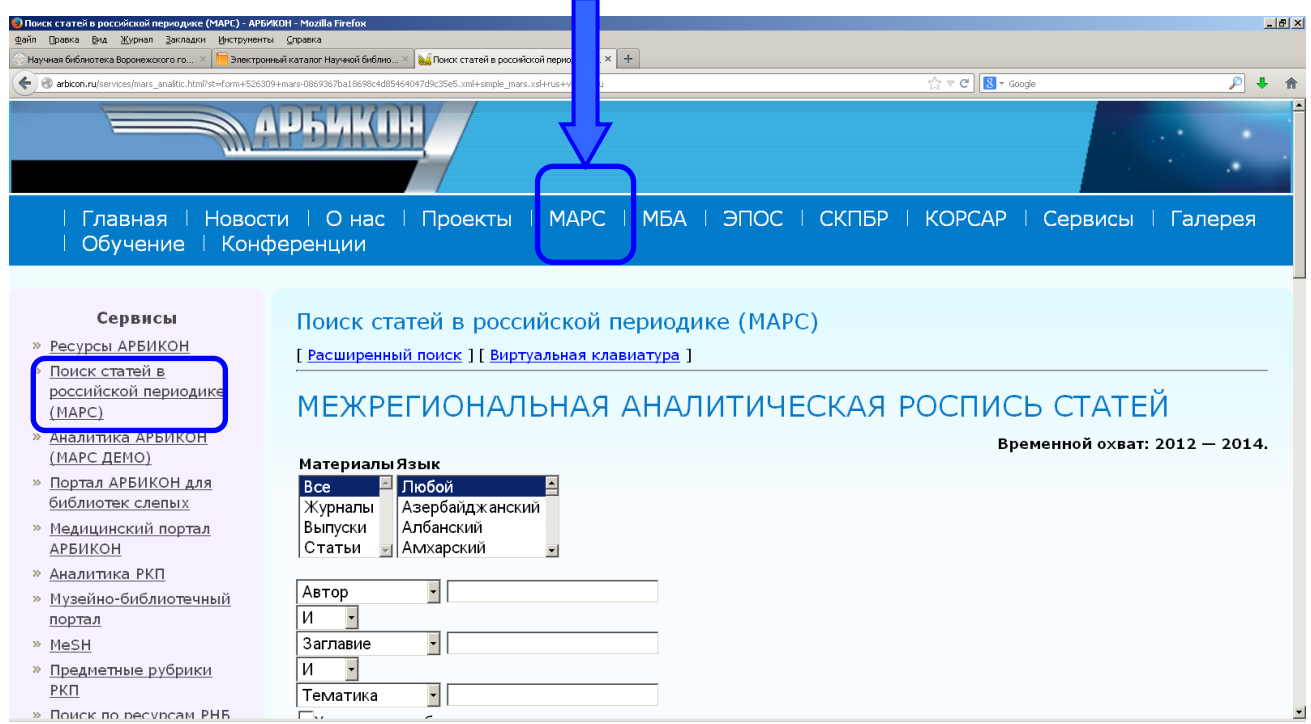

Вход в Интернет;

В строке поиска указывается адрес: **[http://arbicon.ru/.](http://arbicon.ru/)** Выход на сайт АРБИКОН также возможен через сайт Библиотеки (**<http://library.vsau.ru/>**): в разделе «Наши партнеры» нужно выбрать ссылку АРБИКОН;

На сайте АРБИКОН выбирается опция **Сервисы;**

В открывшемся окне выбирается сервис **Поиск статей в российской**   $\bullet$ **периодике (МАРС).** Поиск осуществляется аналогично поиску в ЭК Библиотеки Университета:

В открывшемся окне формируется запрос:

o в окне **Материалы** рекомендуется использовать **Все**;

o для тематического поиска используется точка доступа «тематика» с указанием ключевых слов. Например: *системное моделирование*;

o для поиска статей из конкретного журнала в точке доступа «заглавие» набирается заглавие журнала. Например: *Дистанционное и виртуальное обучение*;

 при необходимости уточняется год: выбирается точка доступа «год публикации» и набирается нужный год. Например: *2014*;

 для просмотра статей конкретного номера/выпуска в точке доступа «везде» набирается номер. Например: *№ 6*.

 в результатах поиска опция «Статьи» позволяет получить библиографические описания статей с аннотациями из указанного (запрошенного) номера.

Отсутствующие в фонде Библиотеки статьи можно получить через службу

**Межбиблиотечного абонемента** (МБА).

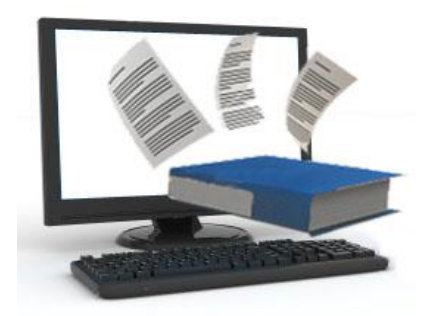

**Межбиблиотечный абонемент** – одна из форм библиотечного обслуживания, основанная на использовании документов из фондов других библиотек с возможностью электронной доставки их отдельных частей.

## **МБА / ЭДД**

# **Межбиблиотечный абонемент / Электронная доставка документов)**

МБА / ЭДД – проект АРБИКОН, который предоставляет сервис заказа копий журнальных статей.

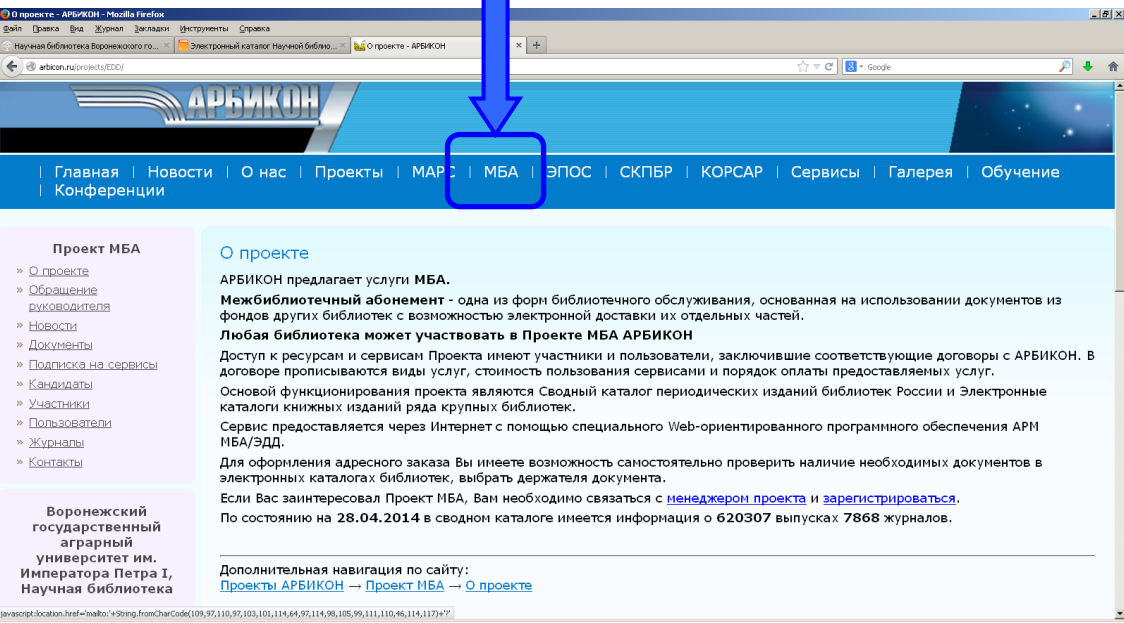

Цель Проекта – объединение библиотек для оперативного предоставления электронных копий журнальных статей из фондов участников Проекта.

Основой функционирования Проекта являются **Сводный каталог периодических изданий библиотек России** АРБИКОН. Сводный каталог содержит информацию о **7868** журналах, статьи из которых доступны участникам проекта МБА/ЭДД.

Заказы выполняются в учебных или научных целях **в течение 3 дней**. Копии журнальных статей передаются читателю **только в распечатанном виде**. Читатель может воспользоваться сервисами Проекта в Библиотеке:

(*Главный корпус, к. 331, читальный зал научных работников*).